#### Caso este seja seu primeiro período no curso, é necessário esperar a saída de seu novo DRE (mesmo se você já tenha tido um DRE na UFRJ). Ele estará disponível no SIPEQ (http://tpqb.eq.ufrj.br/).

Para alunos antigos da UFRJ: use LOGIN e SENHA que você usava anteriormente.

Como fazer inscrição em disciplinas:

1º► Acesse a página de acesso ao PORTAL DO ALUNO UFRJ (portalaluno.ufrj.br), digite seu login (identificação) e senha na parte superior a direita, conforme imagem abaixo:

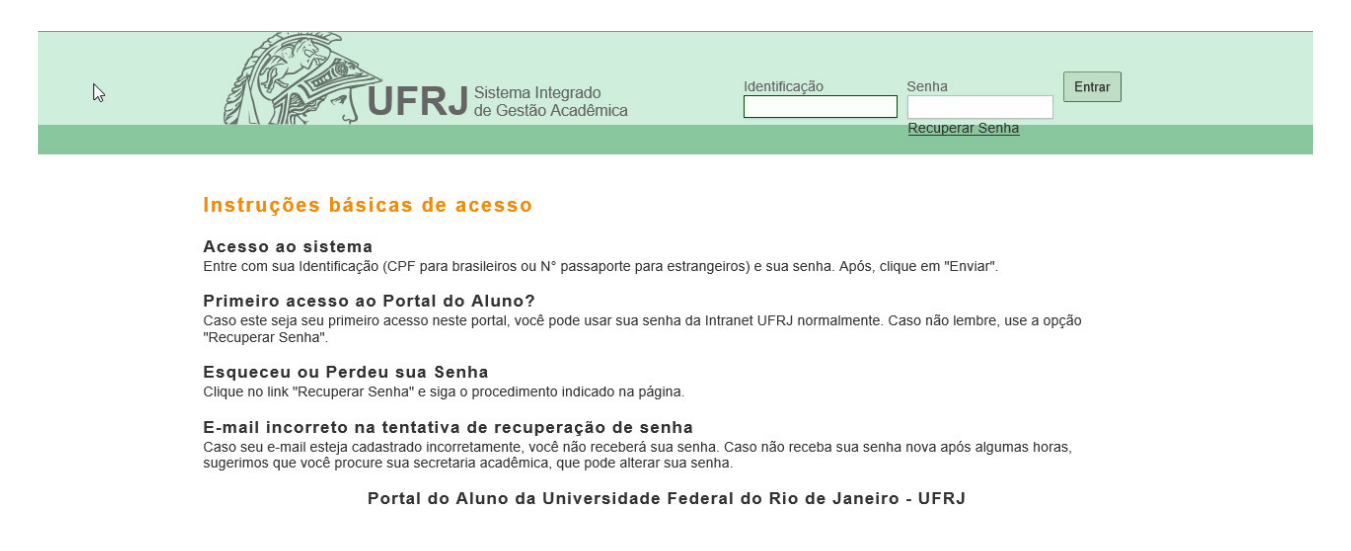

## **Caso tenha perdido seu login ou senha, use o link "recuperar senha".**

**ATENÇÃO:** Caso seja seu 1º acesso ao PORTAL DO ALUNO, será preciso fazer o cadastro de e-mail na página intranet.ufrj.br na opção "Para realizar seu cadastro, clique aqui" antes de fazer seu LOGIN.

Para alunos antigos da UFRJ: A princípio este cadastro não é necessário. Preencha os dados a seguir:

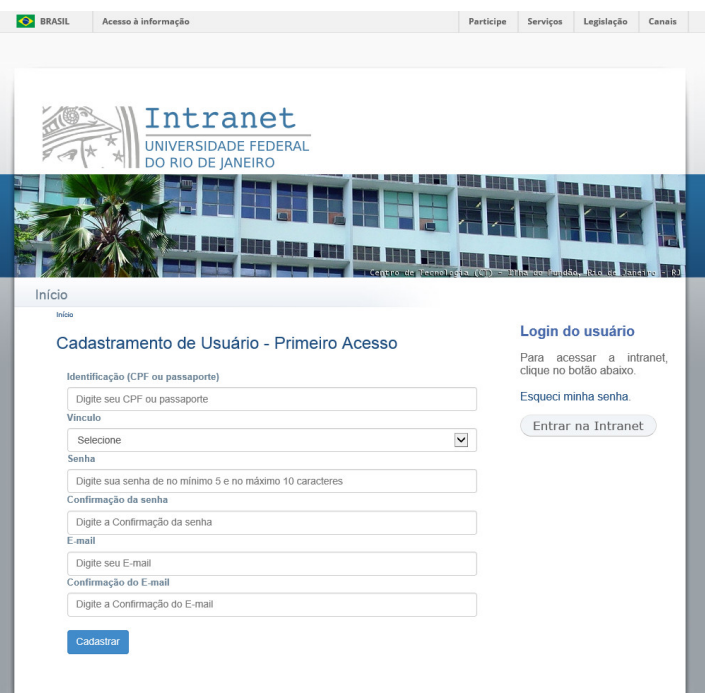

Clique em "Cadastrar". Vá até o e-mail cadastrado e procure pela mensagem que foi enviada pelo sistema. Clique no link enviado para ativar seu cadastro.

Retorne para a página portalaluno.ufrj.br e faça seu login.

2º► Depois de feito o Login, clique na aba "INSCRIÇÃO EM DISCIPLINAS":

OBSERVAÇÃO: Caso apareça uma mensagem informando que sua matrícula está cancelada, verifique seu histórico escolar, pois certamente há disciplinas que não têm notas lançadas. Peça aos professores responsáveis pelas mesmas que façam o lançamento. Depois disso, você poderá fazer a inscrição em disciplinas.

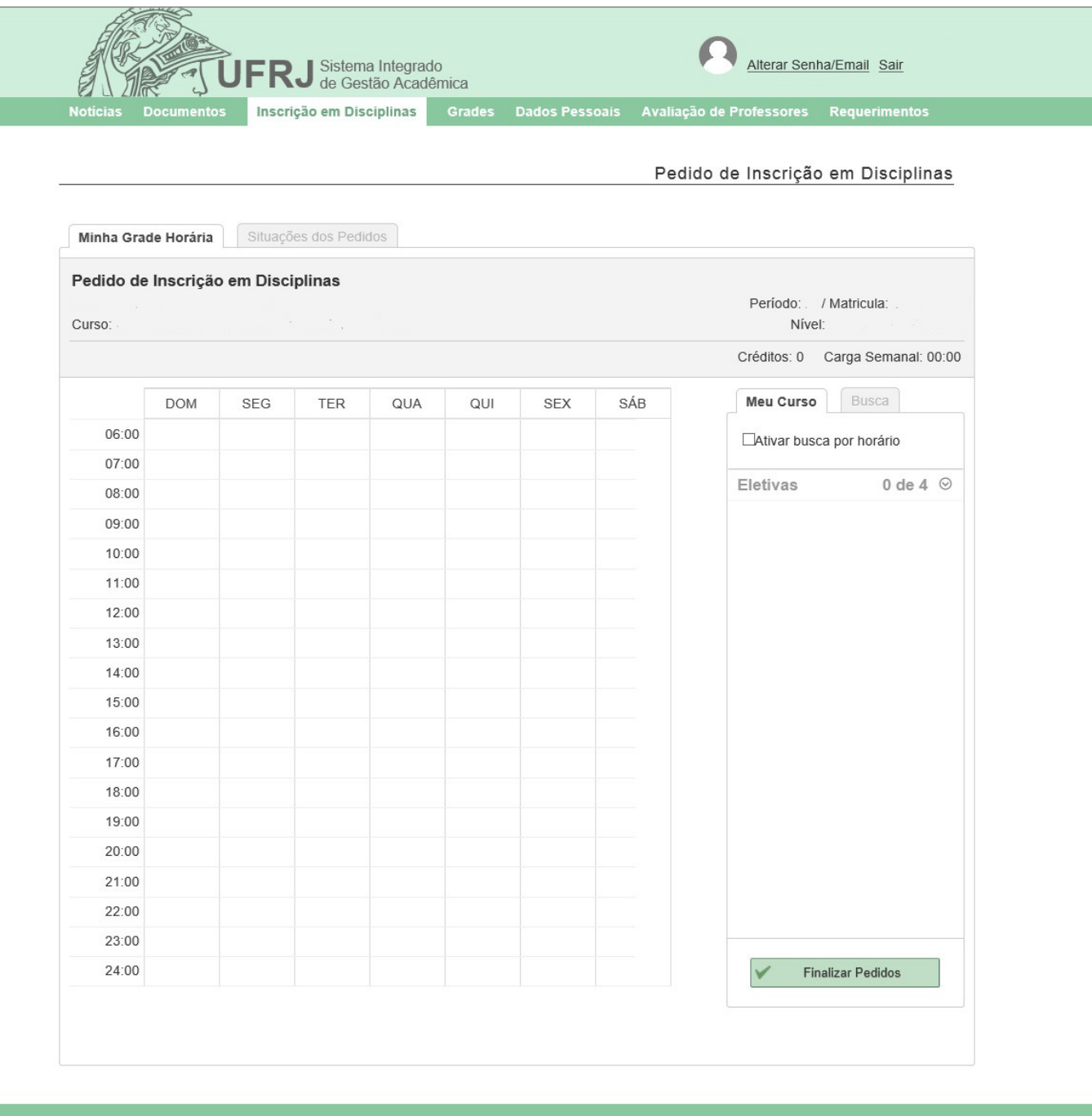

3º► No lado direito, clique na aba "BUSCA":

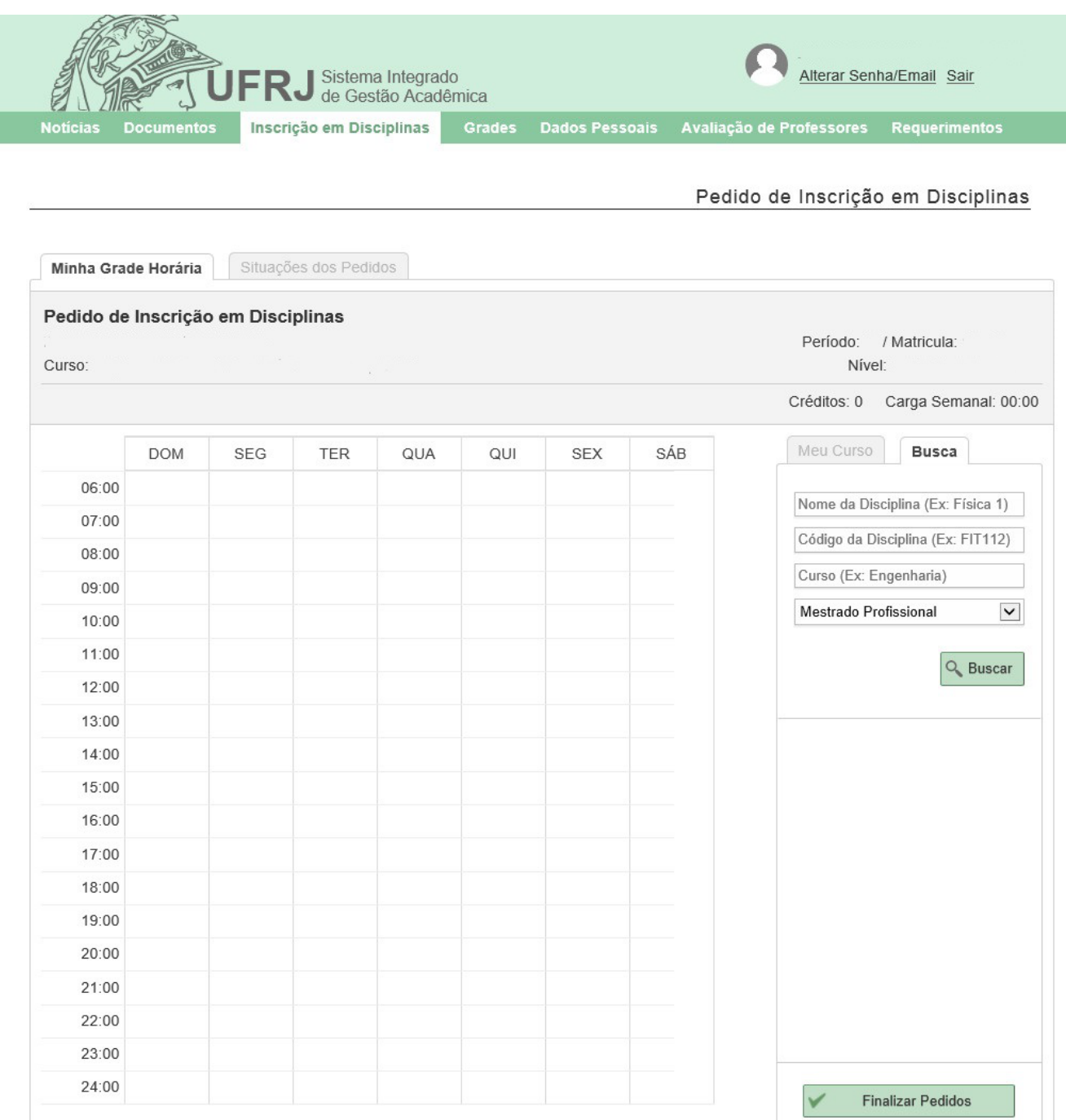

Na campo "Código da disciplina" digite o código da disciplina desejada, sem aspas, hífen ou espaço entre letras e números.

## **OBSERVAÇÃO: Os códigos das disciplinas sendo ministradas no curso no período atual estarão disponíveis na página :**

http://tpqb.eq.ufrj.br/secao-do-aluno/quadro-de-horarios/

**ATENÇÃO:** Caso ao buscar pelo código o sistema não mostre a disciplina, mude o campo de nível (Quarto campo da aba "Busca") para **"Mestrado"** e faça a pesquisa novamente.

Depois, clique no botão "Buscar":

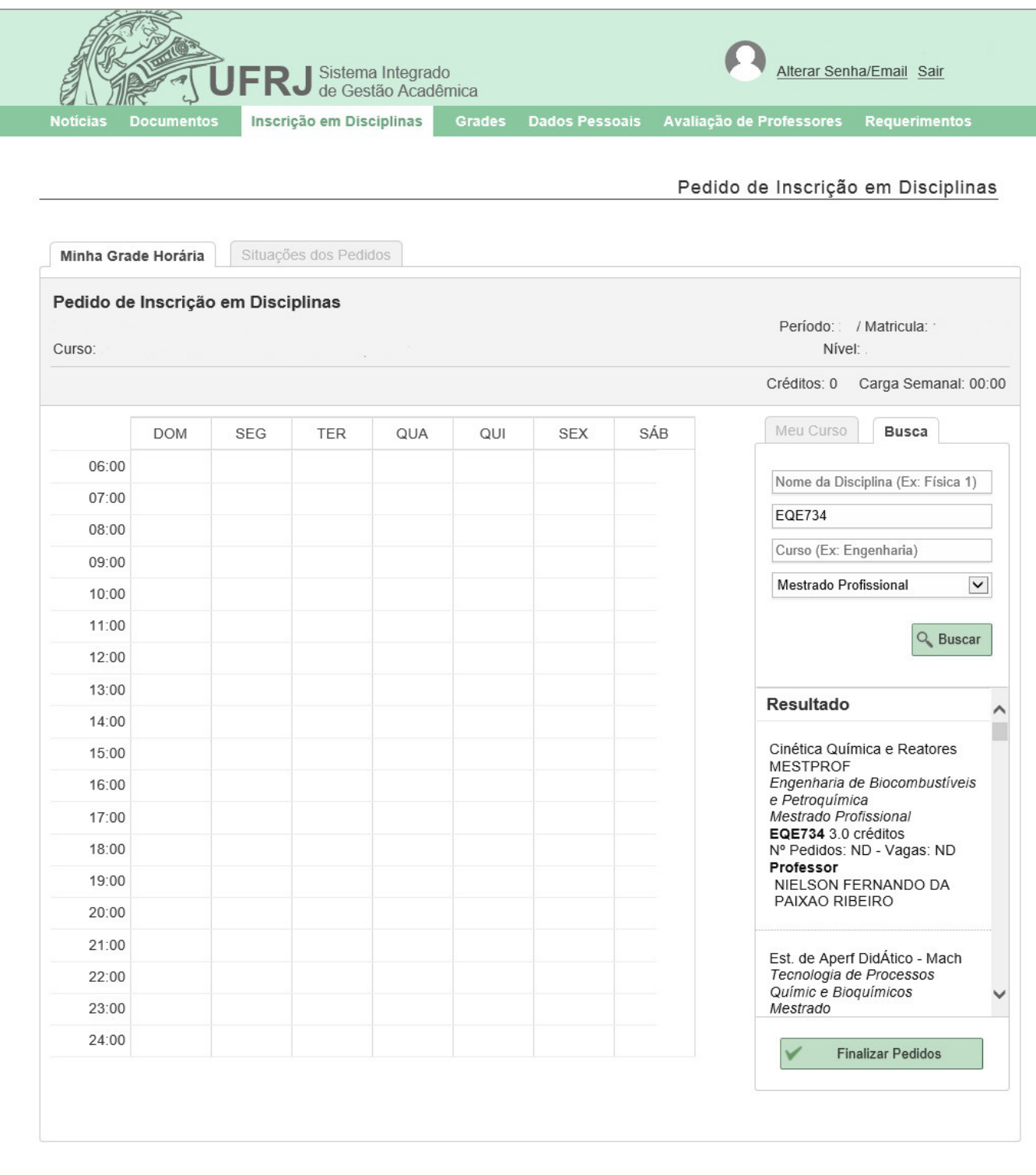

**OBSERVAÇÃO: Caso não existam disciplinas do seu interesse sendo ministradas neste período, você deve se inscrever em pesquisa de dissertação (para mestrandos) ou pesquisa de tese (para doutorandos) conforme abaixo:**

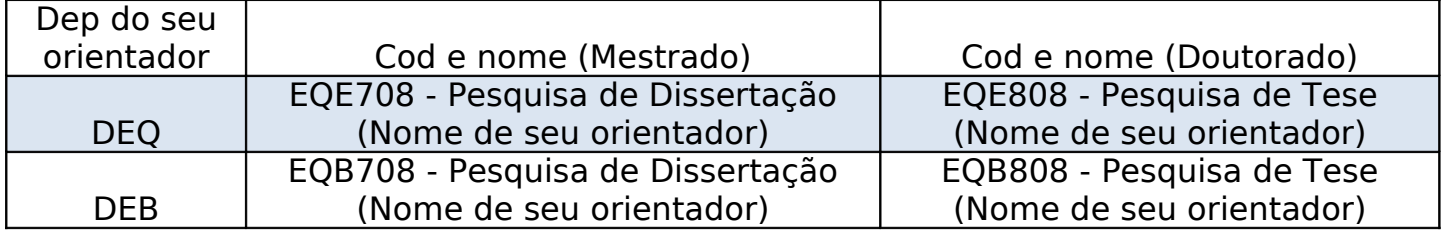

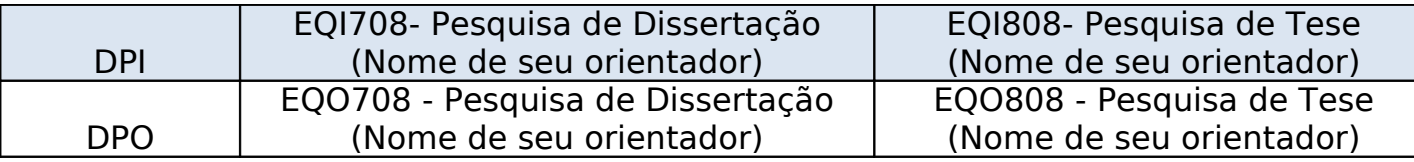

# **CASO VOCÊ NÃO SE INSCREVA EM NENHUMA DISCIPLINA, SUA MATRÍCULA SERÁ CANCELADA.**

4º► Clique na disciplina desejada que aparecerá na aba abaixo, "RESULTADO". Automaticamente a disciplina será alocada na grade à esquerda com na imagem:

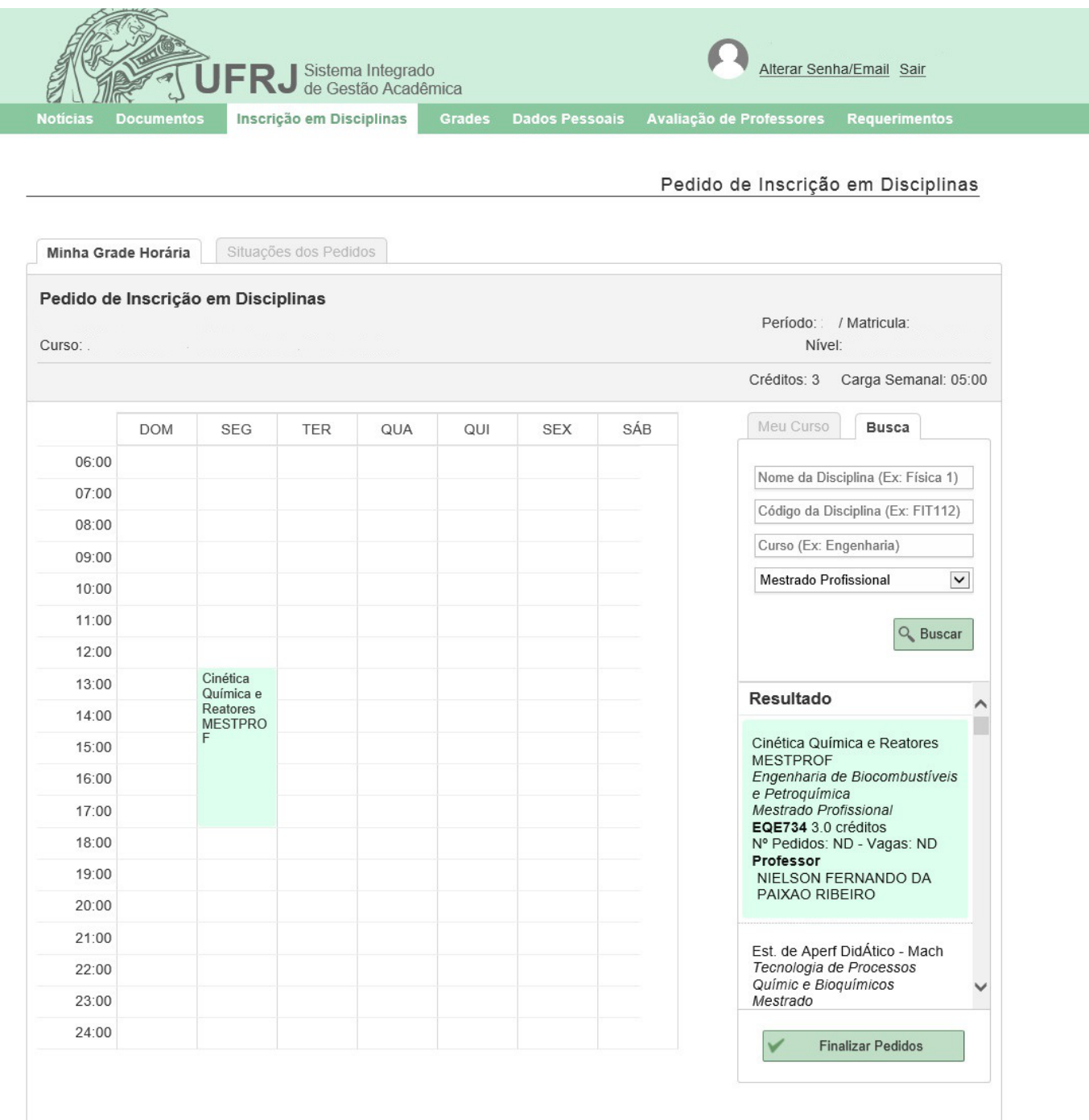

## **Para cada disciplina a ser incluída este procedimento deverá ser refeito a partir do passo nº3.**

5º► Ao final, clique no botão "Finalizar Pedidos", no canto inferior direito para concluir sua inscrição em disciplinas:

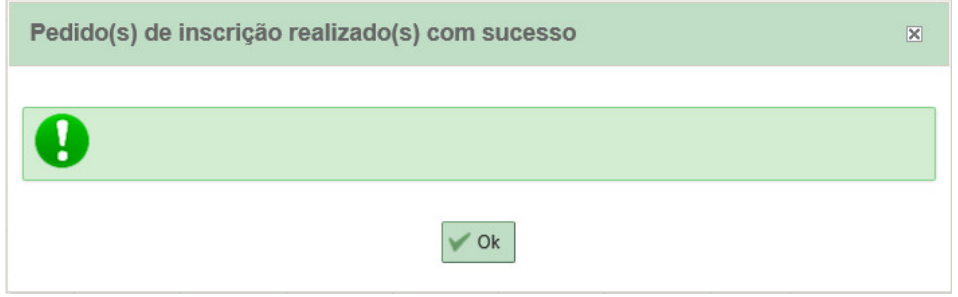

6º► Imprima e salve o arquivo de comprovação de inscrição em disciplinas:

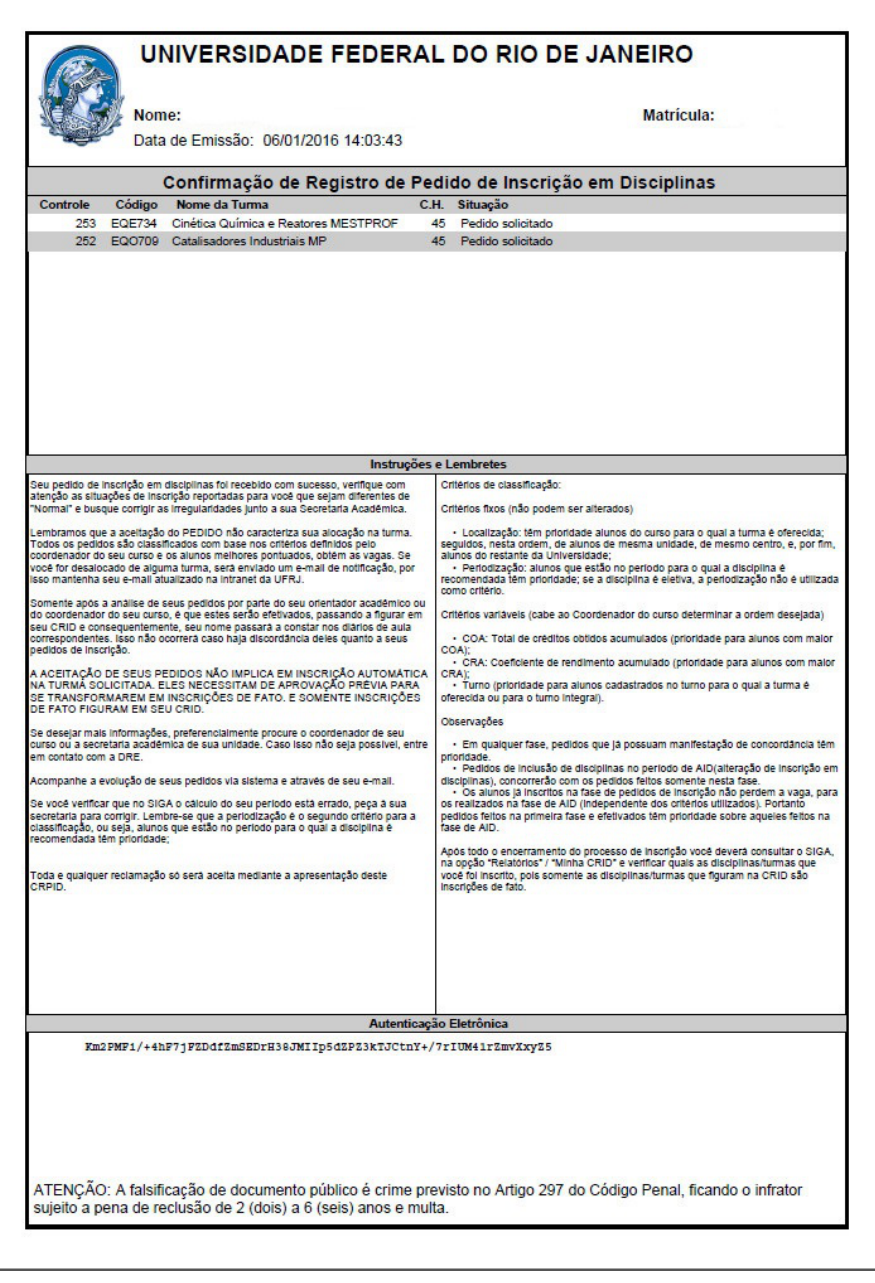

**A inclusão de disciplinas também pode ser feita no período de ALTERAÇÃO DE INSCRIÇÃO EM DISCIPLINAS** do calendário acadêmico disponível na página: http://tpqb.eq.ufrj.br/secao-do-aluno/calendario-academico/